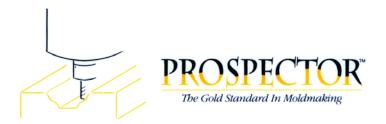

## **Prospector Keyboard Shortcuts**

F1 Help

Alt+Enter View properties for selected program or profile

Ctrl+3 Create an arc through the last 3 points of a profile under construction

Ctrl+O Open a project.
Ctrl+N Create a new project
Ctrl+Z Undo the last action
Ctrl+Y Redo the last action

Ctrl+X Cut the current selection and put it on the clipboard Ctrl+C Copy the current selection and put it on the clipboard

Ctrl+V Insert the contents of the clipboard

Del Delete a program selected in the program tree or delete selected profile(s)

Esc Exit a modal function (e.g. creating circles) or abandon a command (cancel a dialog)

Space Choose the next closest candidate profile when picking geometry

a Add a point to a profile under construction using Smart Snap to snap to nearby geometry

C Continue chaining together disjoint profiles

c Center the view at the current position of the cursord Delete the last point added to a profile under construction

F Make active the cutter path nearest the cursor

f Add a point to the current profile under construction in free space (don't snap to geometry)
Add a point to the current profile under construction at an intersection of 2 or more profiles

I Clear and redraw the screen

m Add a point to the current profile under construction at the center of the arc or circle nearest the cursor

n Add a point to the current profile under construction at the vertex of a profile nearest the cursor

r Show or hide the viewing trackball s Deactivate and active program.

S Cease building a profile under construction

v Close the current profile under construction by adding a point to the beginning of it.

X When a cutter path is activated, move the tool forward in the path.X When a cutter path is activated, move the tool backwards in the path.

y Measure the distance between 2 points

ZZoom into the 3D viewZZoom out of the 3D view

Arrow Keys Shift the view in the direction of the arrow key